# Contact History

Whether you use [Contact](http://test-copy-alchemer.knowledgeowl.com/help/contact-lists) Lists to manage contacts within your email/sms campaigns or add contacts directly to your Email [Campaigns](http://test-copy-alchemer.knowledgeowl.com/help/send-your-survey-via-sms) or SMS Campaigns, you have access to a Contact History for each contact.

The Contact History allows you to do the following:

- Within Email/SMS Campaigns, see all of the emails/text messages that have been sent to a specific contact from that campaign.
- Within Contact Lists, see all of the emails/text messages that have been sent to a specific contact across surveys that they have been added to.
- Use the Contact History to [Resend](https://test-copy-alchemer.knowledgeowl.com/help/resend-message) specific messages that have already been sent to them.

## Access Contact History in Email/SMS Campaigns

- 1. Within a Campaign (Email or SMS), click Contacts.
- 2. Next, click on a specific contact's email address or phone number to access the contact details.
- 3. Click on Contact History tab to view the details.

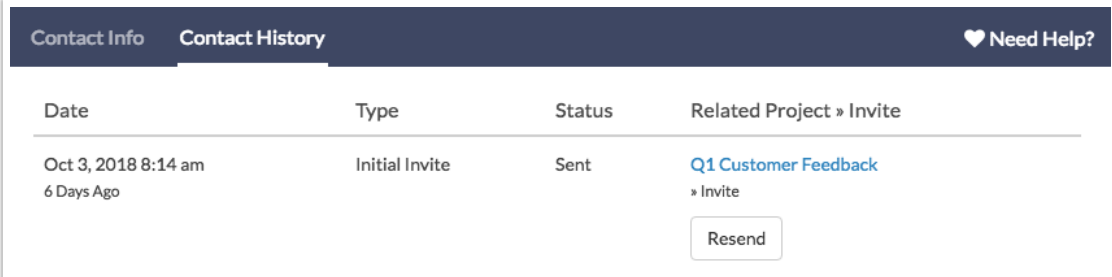

#### Access Contact History in Contact Lists

- 1. Access your Contact Lists via Account > Libraries > Contact Lists .
- 2. Select the Contact List that contains the contact whose Contact History you would like to check.

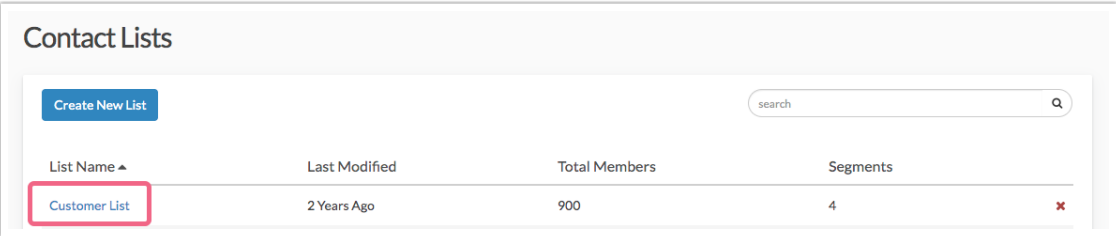

3. Next, click on a specific contact's email address or phone number to access the contact details.

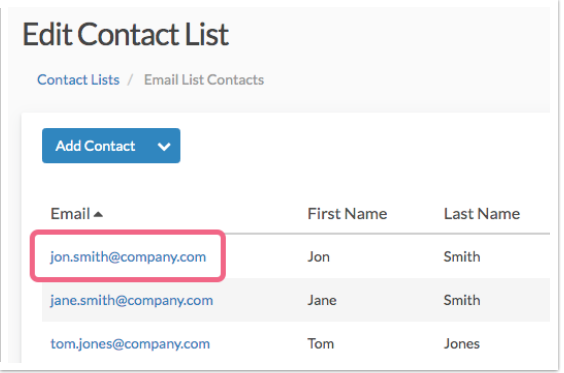

4. Click on Contact History to view the details.

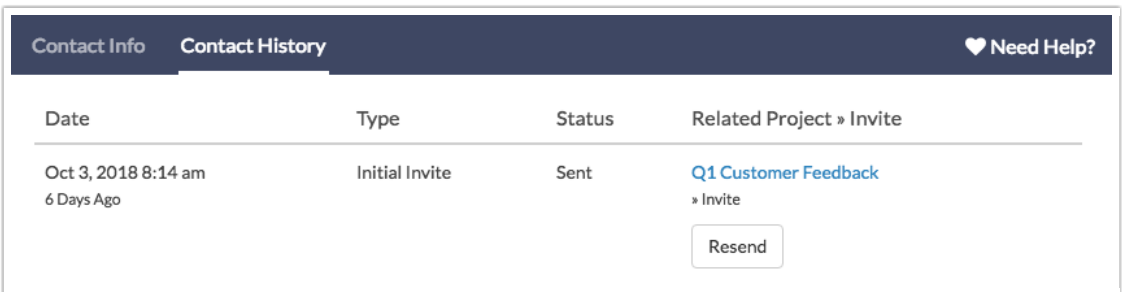

## Contact History Definitions

The Contact History view will contain the following information.

- Date and time the message was sent to the specific contact (according to the Date/Time specified in your Account Settings).
- Type of message that was sent. This will read either Initial Invite, Reminder, or Thank You.
- **Status** of the message. This will display whether the message was Sent or Bounced.
- Related Project > Invite will display the name of the survey (in blue) that the send was associated with.

#### Resend Message

Sometimes people accidentally delete messages or have a hard time finding a specific email/sms if they have a cluttered inbox. The Contact History view allows you to Resend a specific message to a contact if for any reason they lost track of your original email.

Click [here](https://test-copy-alchemer.knowledgeowl.com/help/resend-message) to learn more about the Resend feature.

#### Related Articles